### **UHSDR Bootloader/Firmware programmieren mit STlink Adapter**

#### **1. Voraussetzung**

STlink Software ist installiert, Adapter ist angeschlossen und Rechner ist mit den Internet verbunden.

Dies kann man leicht überprüfen wenn man versucht die Firmware im STlink Adapter auf den neuesten Stand zu bringen.

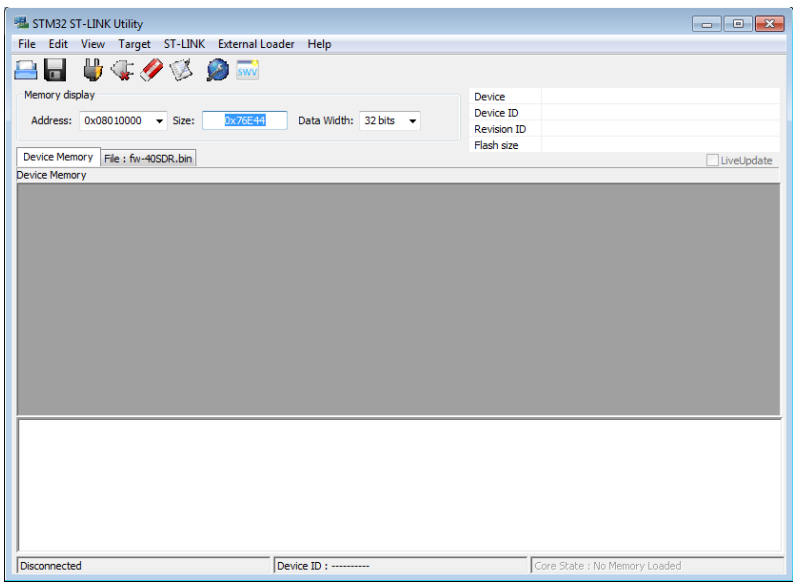

Dazu im Reiter ST-Link Firmware update anklicken, und dort dann device connect anklicken. Nach kurzer Zeit wird die aktuell installierte STlink V2 Firmware Version angezeigt. Gibt es dort eine neuere Version sollte man das update auch durchführen.

## **2. Anfertigen eines Adapterkabel für die Kontaktierung zur UHSDR\_OVI40\_UI Platine**

Das Adapterkabel sollte nicht länger als 10cm sein. Es werden 3 oder 4 Litzen verbunden.

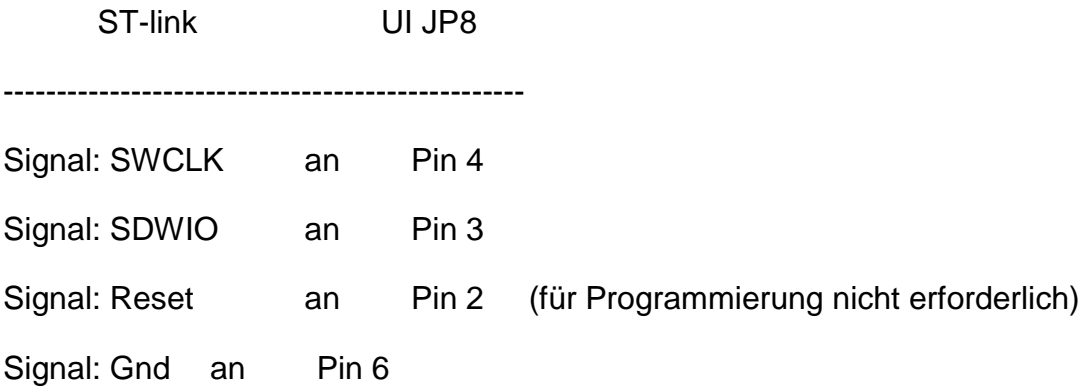

### **3. Dateien laden und Connect**

Hat man alles richtig gemacht erscheint nach betätigen von Target  $\rightarrow$  Connect sowie File -> Open (entsprechendes \*.bin file auswählen) folgender Bildschirm (hier Beispiel mchf Bootloader)

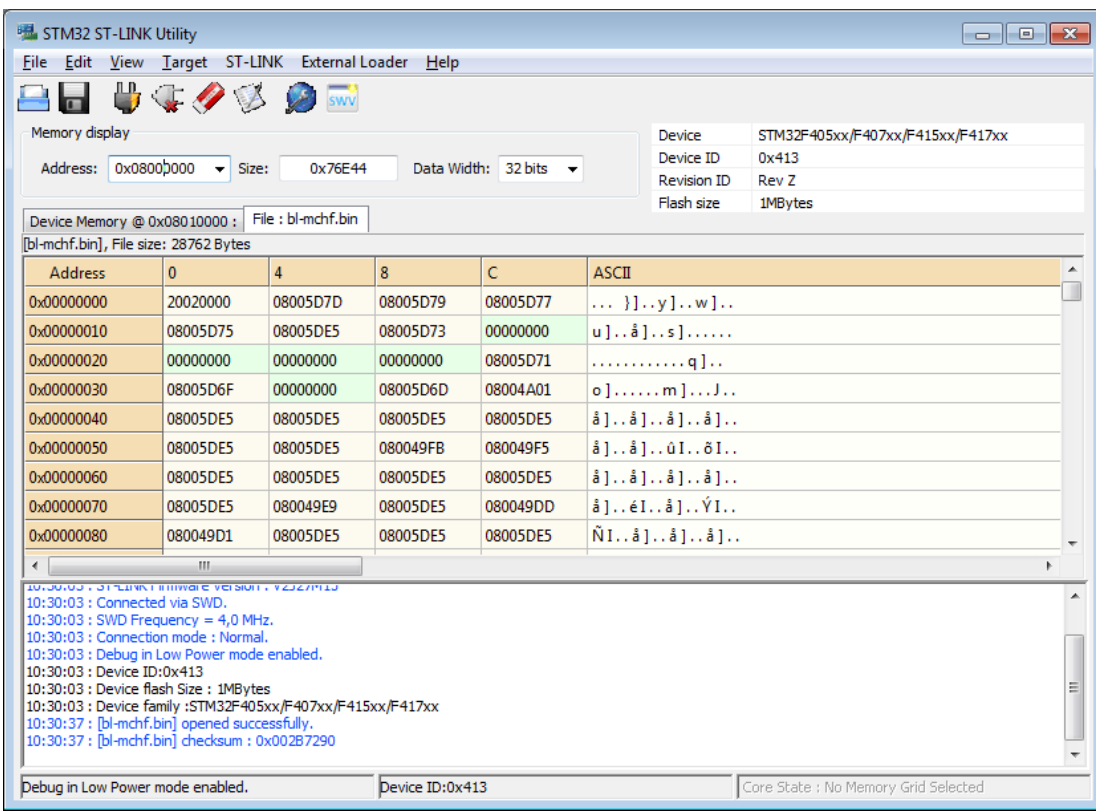

### **4. Programmierung starten**

Programmierung starten mit Target -> Program & Verify

In dem dort sich öffnenden Fenster die Start adress für das \*.bin file eintragen

#### Für den Bootloader: 0x08000000

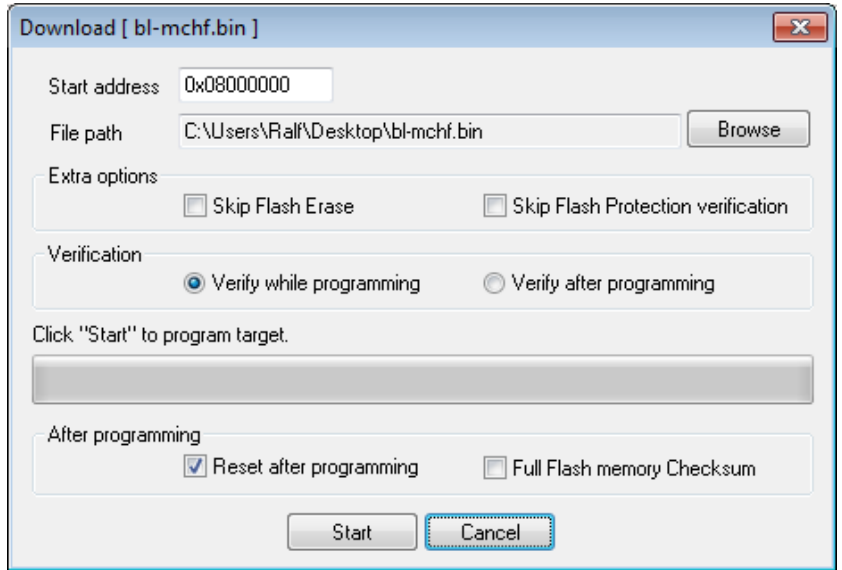

Dann mit Start den Programmiervorgang auslösen

Nun das Firmware \*.bin file über File -> open laden

Programmierung starten mit Target -> Program & Verify

In dem dort sich öffnenden Fenster die Start adress für das \*.bin file eintragen

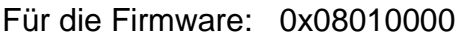

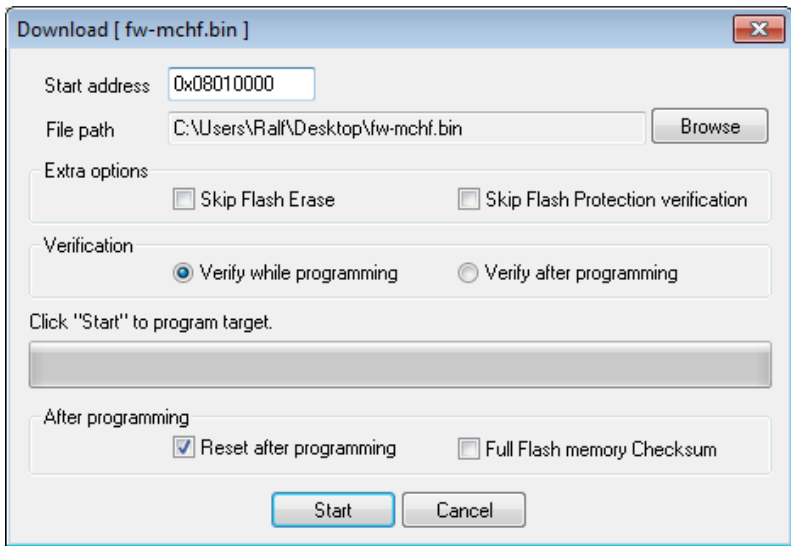

Dann wieder mit Start den Programmiervorgang auslösen.

# **5. Fertig**

Das war es dann auch schon. Bootloader und Firmware sind nun Programmiert.